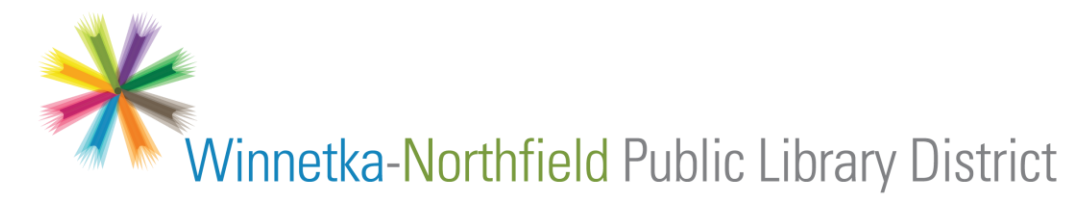

## **Digital Movies, Music, and Audiobooks**

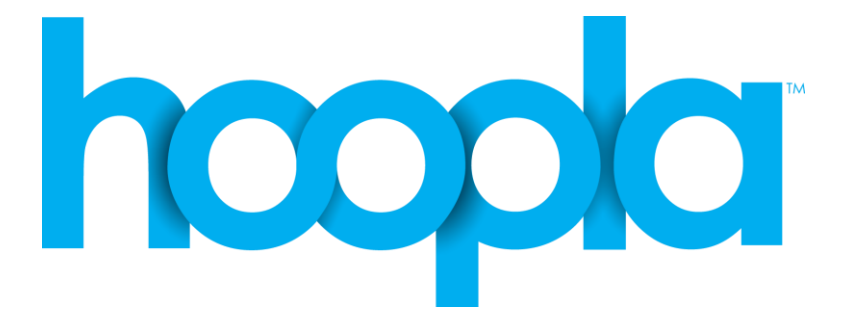

## **For Phones and Tablets**

Stream movies, music, TV shows and audiobooks through the Library on either your **Apple** device, **Android** device, or **Kindle Fire HDX**.

You may download up to **10 items a month**:

- Audiobooks 3 week checkout
- Music albums 1 week checkout
- Movies & TV episodes 3 day checkout

**1.** Visit the App Store (Apple) or Play Store (Android) to install the Hoopla Digital app.

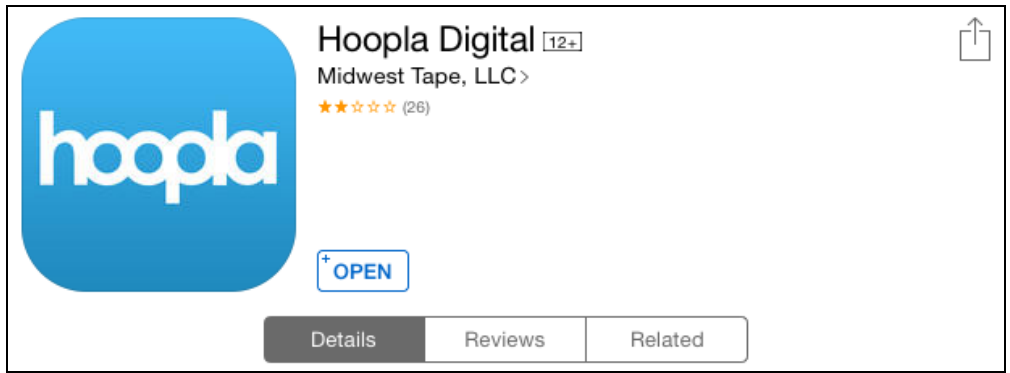

**2.** Open the app once it is installed.

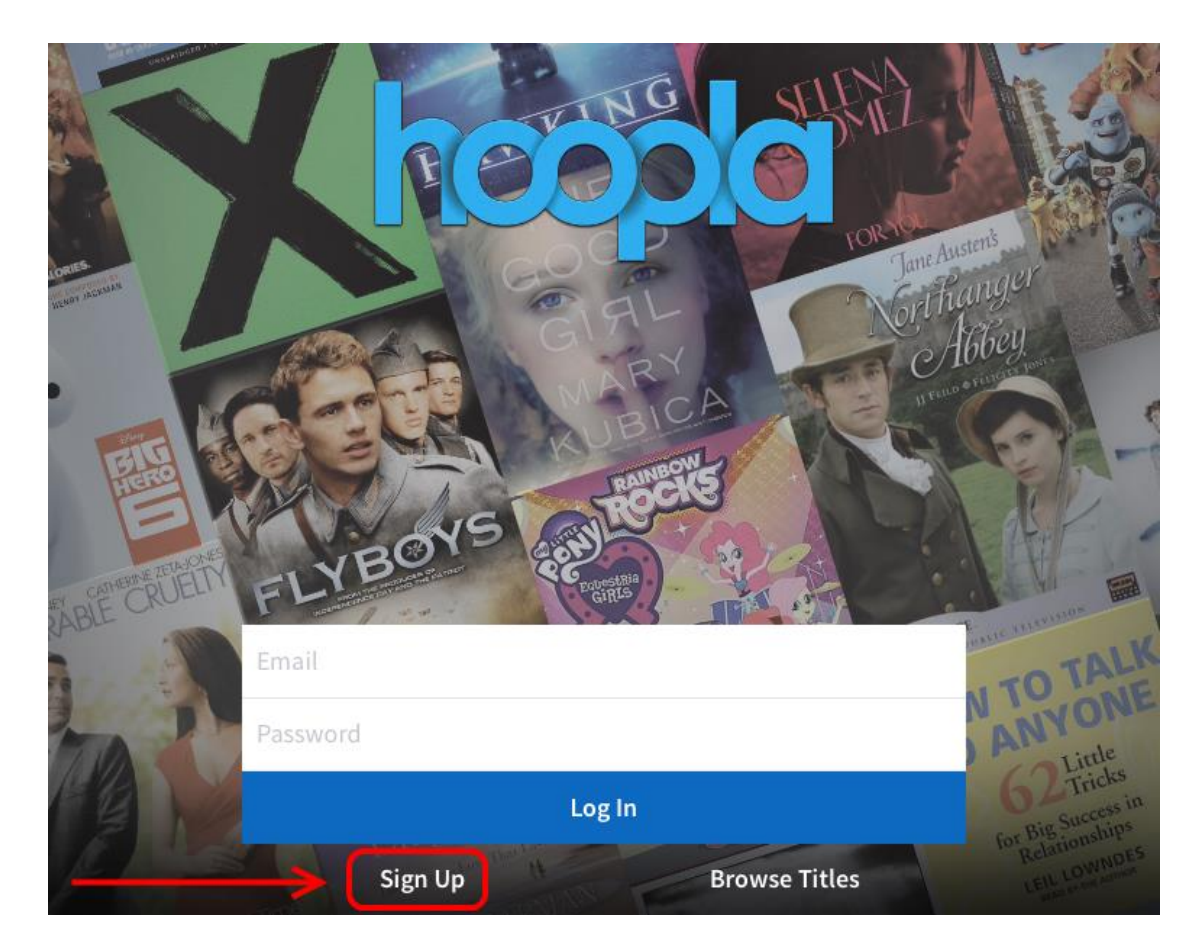

To register a new account, tap the **Sign Up** link near the bottom of the screen:

## **3.** Then search for Winnetka to find our library:

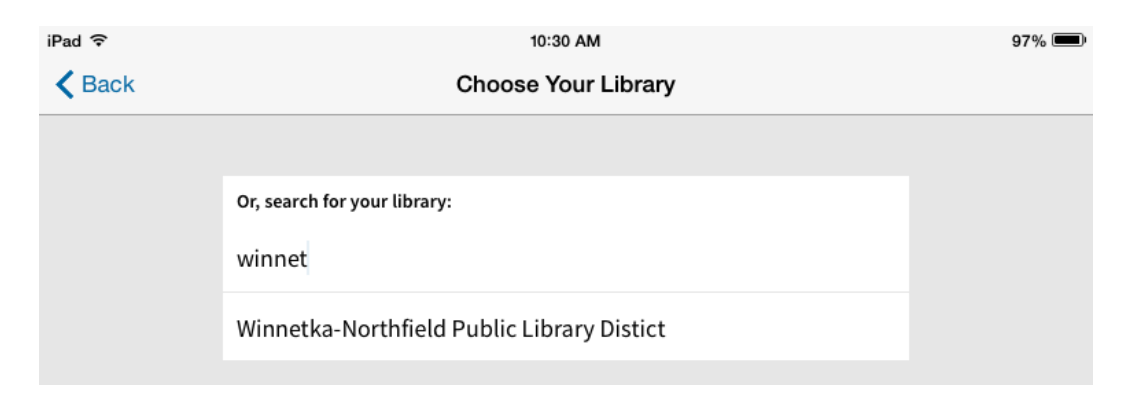

**4.** On the following screen you will create account information, to be used whenever you log in to Hoopla in the future.

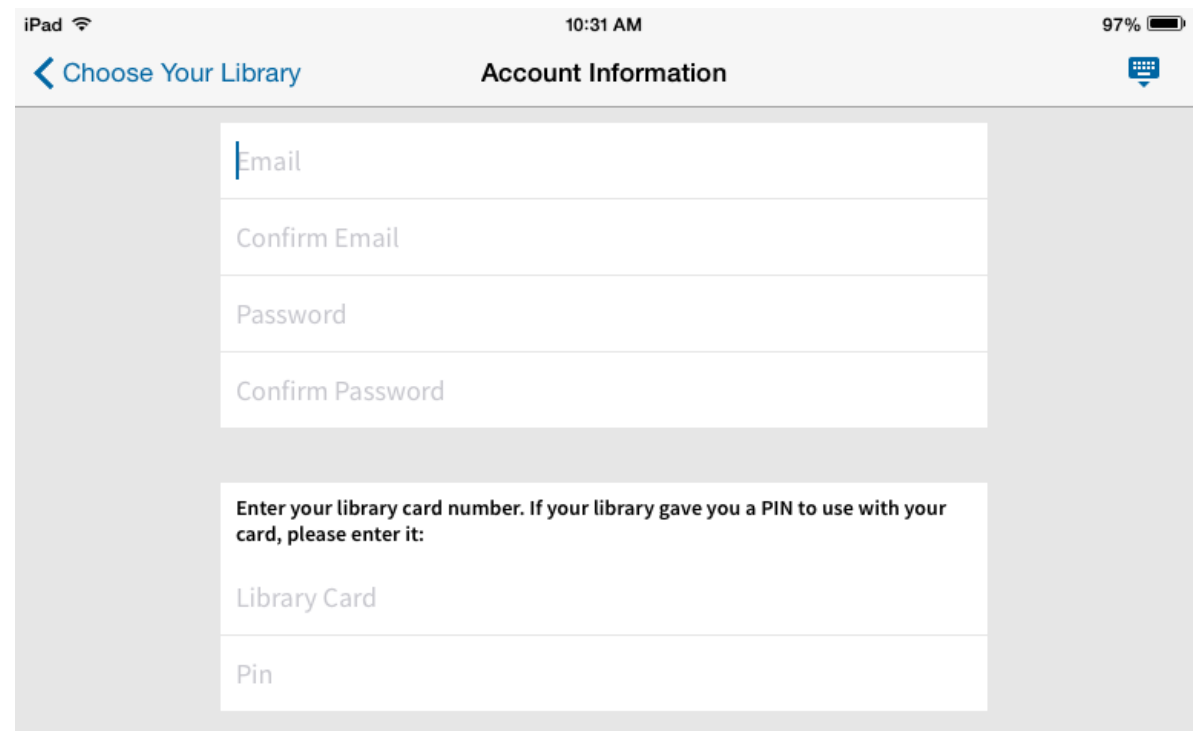

Note that you only need to provide a library card number. Do **not** enter a PIN.

You should see a confirmation message after successfully logging in. Tap **Dismiss** to continue:

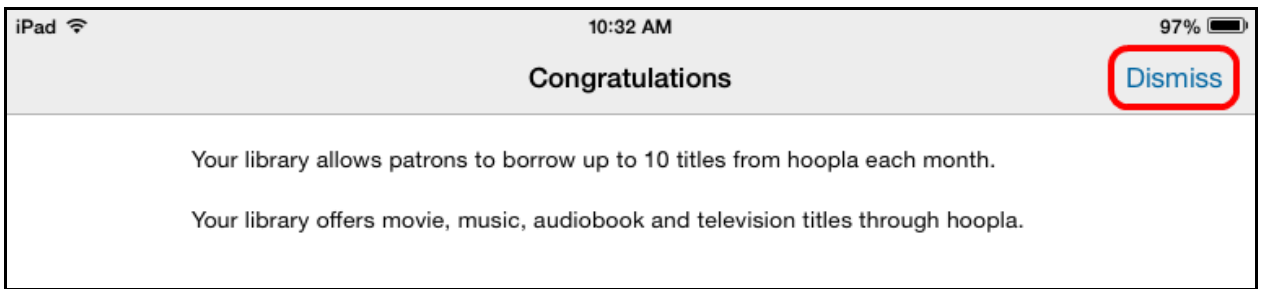

**5.** Once logged in, you can tap the **search icon** in the upper right to search by title, director, actor, etc.

Or you can tap **Browse All** to browse within Movies, TV, Music, or Audiobooks.

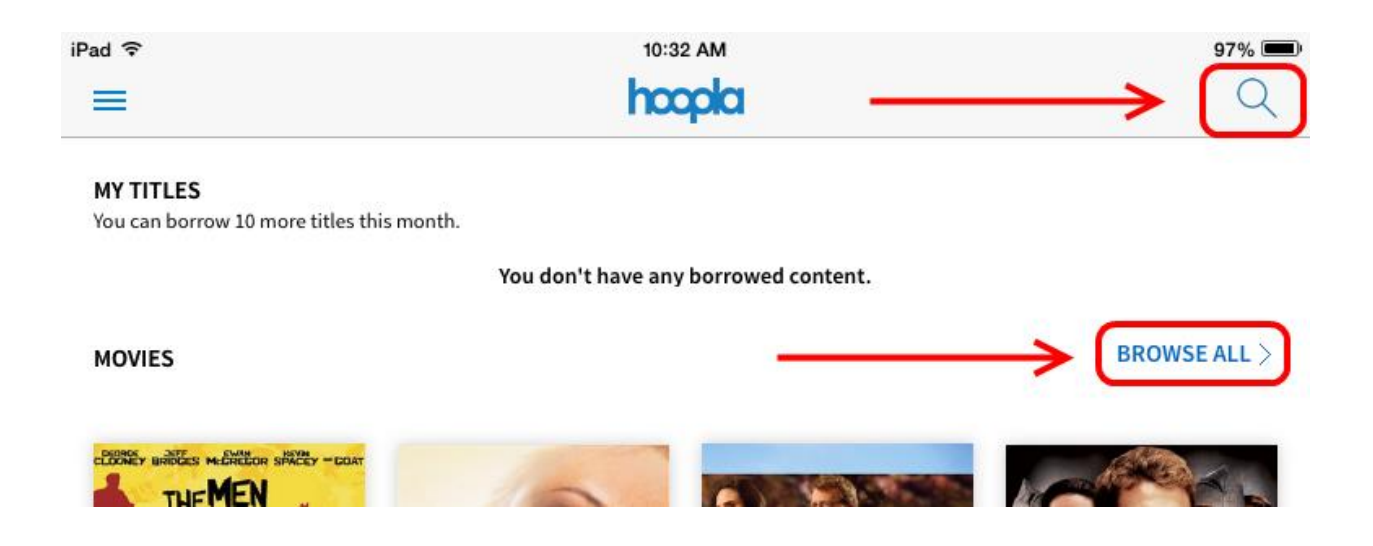

**6.** Tap on the cover of an item to view a description. If you would like to check it out, tap the **Borrow** button in the very upper right.

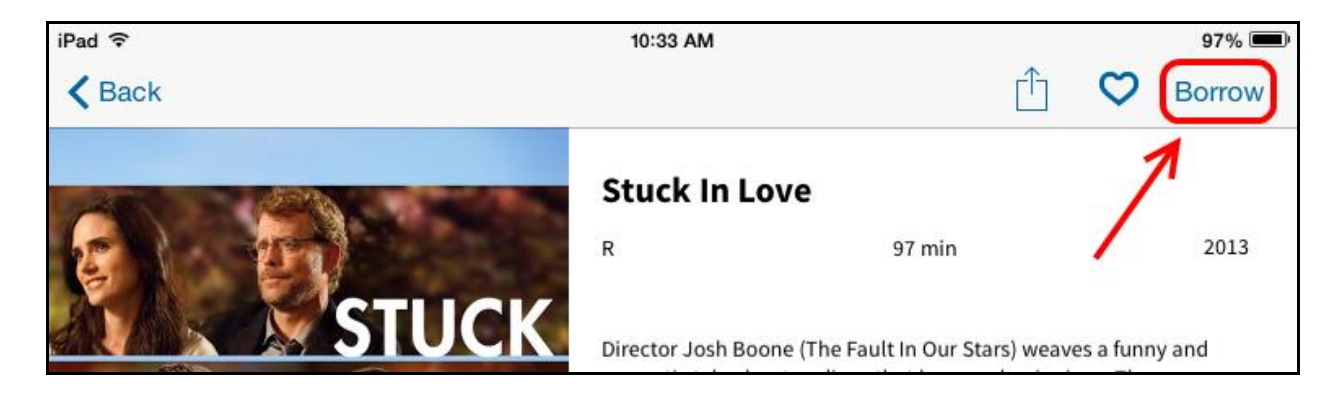

Tapping the **Heart icon** just to the left of the Borrow button will add the item to a Favorites list, which can be used to track things you would like to watch/listen to later.

**7.** Once an item is checked out, there are two ways you can watch/listen to it.

- You can **stream** it by tapping **Play**, to the upper right of the screen.
- You can **download** it by tapping the **cloud icon** found at the end of the description. This will take some time, and use storage space on your device, but will provide smooth playback and allow you to view when not connected to the internet.

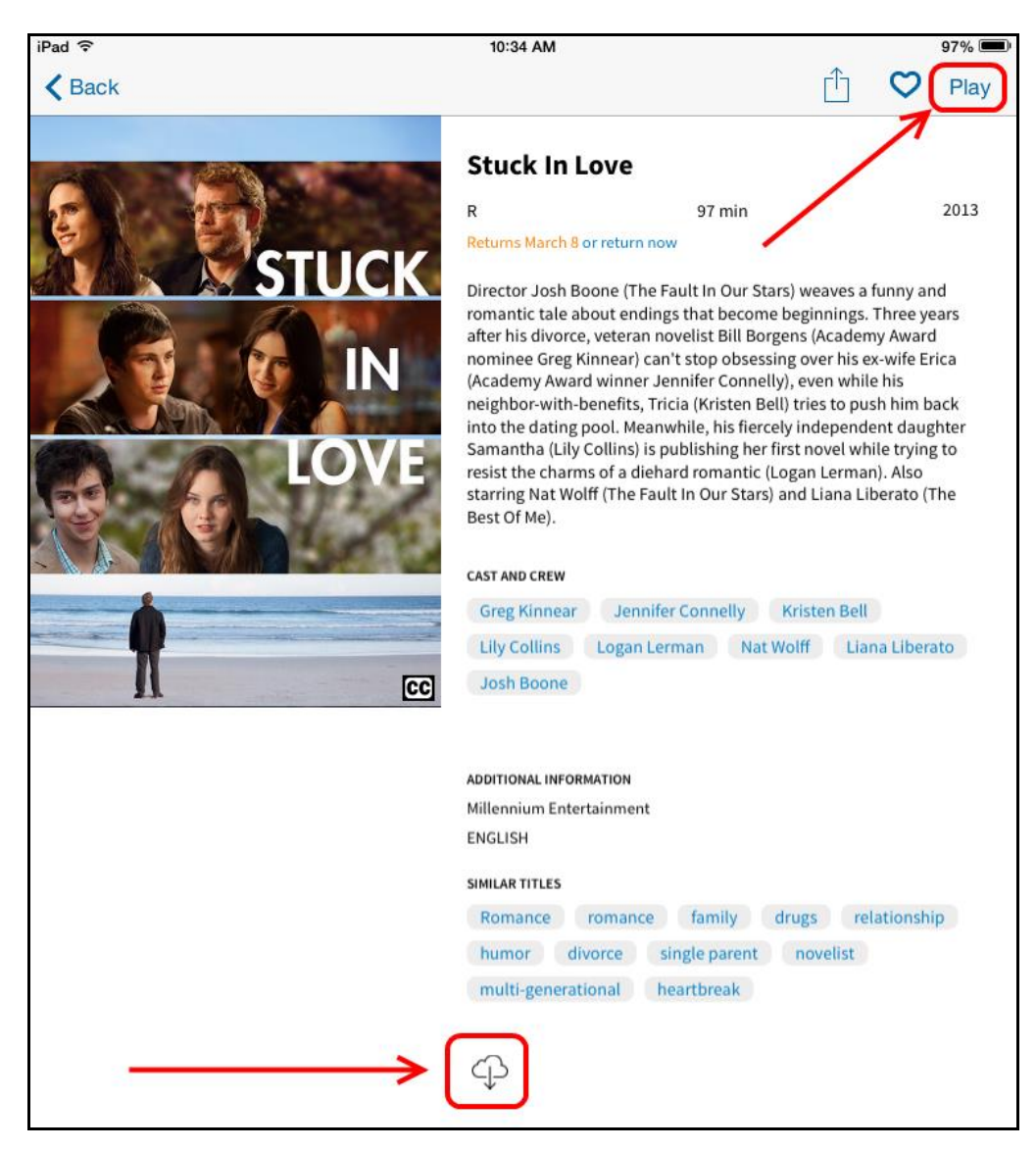

If you choose to download something, the word **downloaded** will display next to the cloud icon when it is complete and ready to be viewed offline.

Once downloaded, tap **Play** to begin viewing. Tapping the cloud icon will remove the downloaded files from your device.

**13**. You can view your **Borrowed** items and Favorites at any time via the menu. Tap the menu icon in the upper left to open it:

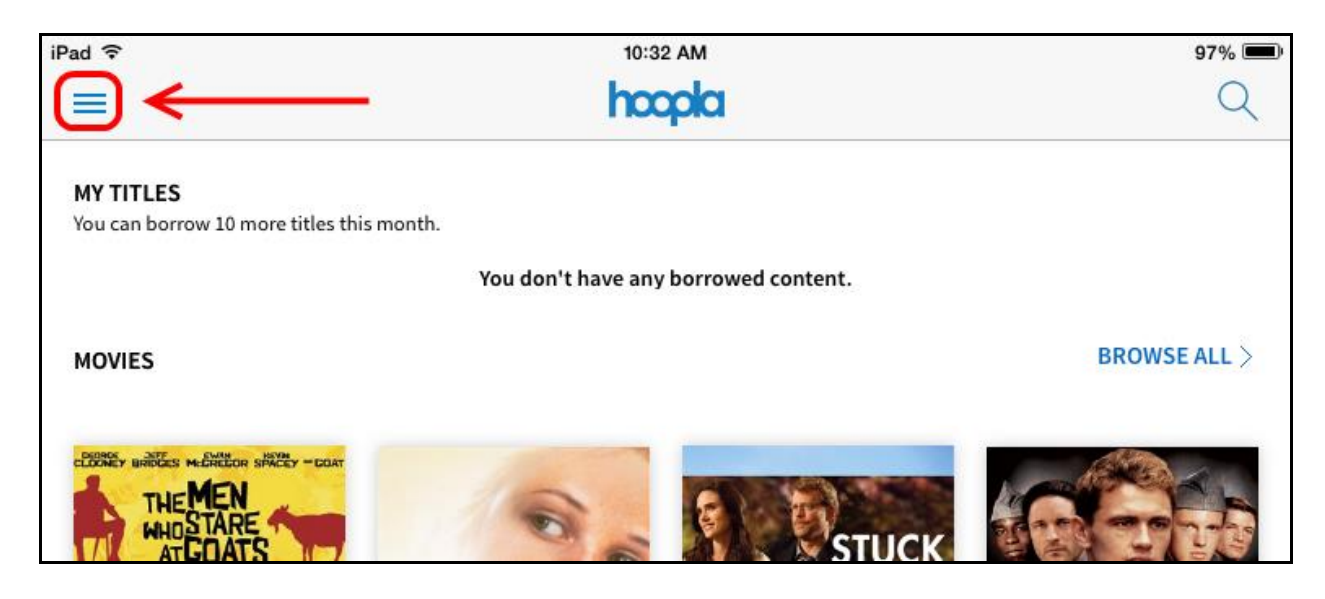

Then tap **my titles** to view your checkouts, or **hoopla home** to continue searching:

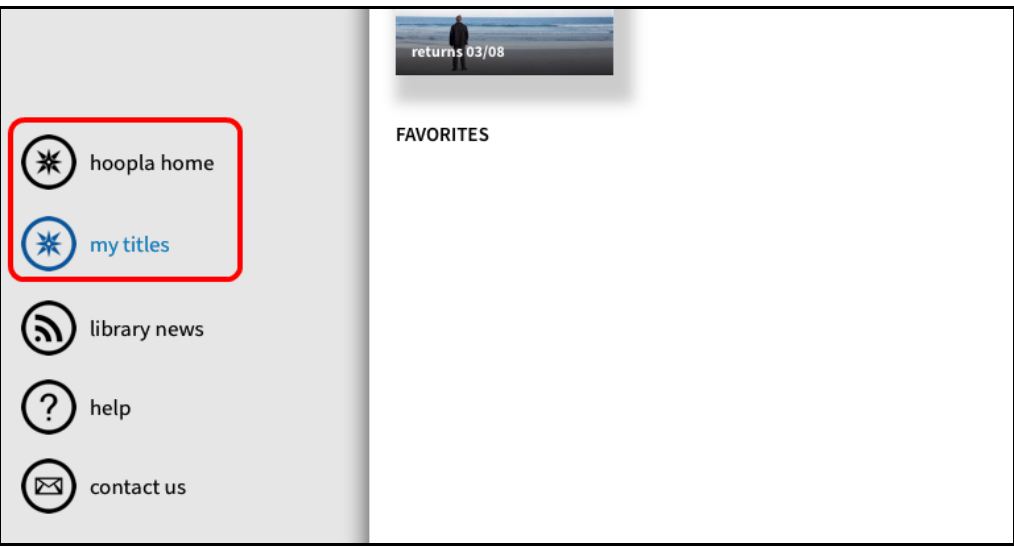

For additional help, please call us at **(847)446-7220** or email **[eref@winnetkalibrary.org](mailto:eref@winnetkalibrary.org)**